## **Word Processing**

Using tools to ease the tasks

### **What is Word Processing?**

- The ability to manipulate text (process words) without having to retype.
- Put simply it is the ability to Enter text and images
	- Edit
	- Format
	- **Save**
	- $\triangleright$  Publish
- ❖ Generally these make up a cyclical operation

### **Entering First**

- Enter what needs to be said BEFORE formatting.
	- Paragraph are treated as a unit for certain types of formatting
		- Press ENTER at the end of a paragraph
		- Use a line feed SHIFT-ENTER to go to the next line within a paragraph (called a hard line feed)
	- > To go to the next page before it automatically wraps to the next page
		- AUse a page break CTRL-ENTER to go to the next
		- page (called a hard page break) Tired of typing - try voice input!

### **Saving**

- Word does have automatic saving to a temporary file that may be retrieved if power is out, but it may not necessarily work
	- **≻Save often.**
	- $\triangleright$  Save when you stop for a moment.
	- $\triangleright$  Save whenever you move away from the computer for a moment.

### **Editing Documents**

- ❖ selecting text (necessary to do some of the other operations)
- copying copy & paste
- moving cut & paste
- ❖ deleting
- ❖ searching & replacing
- $\triangleq$  inserting date/time
- > can be set to auto update
- ❖ spell checking
- ❖ more

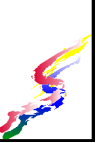

### **Formatting**

- ❖ Formatting
	- Affects how a document looks.
	- Add visual appeal to a document
- Types of formatting include
	- Character
	- Paragraph
	- Page or Layout

### **Character Formatting**

- font
	- $\rightarrow$  type face (style of characters)
	- size Measured in point size. Larger the number, larger the characters.
- weight & style
	- **bold**
	- *italic*
	- underline
	- **\*** strikethrough
- position
	- $n$  normal  $\triangleright$  superscript<sup>1</sup>
		- $\overline{\phantom{a}}$  Slightly above the normal line
	- $\rightarrow$  subscript<sub>2</sub>  $\overline{\phantom{a}}$  Slightly below the normal line
- and other effects

### **Paragraph Formatting**

- line spacing  $\rightarrow$  how much space is
	- between lines of text
- indent including
	- $\frac{1}{2}$  first line (indents the first line of a paragraph - like an automatic tab)
	- left
	- $\triangleright$  Right
	- $\rightarrow$  hanging (indents the paragraph after the first line
- alignment
	- left
	- $\sqrt{r}$  right
	- $\rightarrow$  center
	- $\rightarrow$  justified (aligned on both sides like a
- newspaper column) tabs
- spacing before & after Space added before or
- after the full paragraph

### **More paragraph**

#### $★$  **flow control**

- widow/orphan protection
	- forces two lines to remain together on a page so that one line is not left alone
- $\blacktriangleright$  keep with next
	- Good to for heading so they stay on the same page as the paragraph below it
- $\blacktriangleright$  keep together
	- keeps text together so page does not break

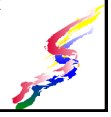

### **Page /Layout Formatting**

- $\Leftrightarrow$  margins
- ❖ columns
- ❖ page size
- ❖ page orientation
	- portrait
	- **>landscape**
- headers and footers

Note: Headers and headings are different! Footers and footnotes are different.

### **Using Styles - Styles Rock!**

- Styles allow for groups of formatting to be applied at once and can include both paragraph and character formatting
- Use styles to format similar type items.  $\triangleright$  If creating a document that has headings, use the heading styles to format these.
- ❖ Modifying styles
	- Change the formatting modify the style rather than each item. Changes all at once
	- Formatting to be applied to the entire document - modify the Normal style.

Code phrase : Styles Rock!

### **Publishing**

- Publishing originally entailed printing, but many documents today are not intended for printing
	- $\triangleright$  Printing
		- A placing your document on paper.
	- Electronic distribution
		- $\overline{\phantom{a}}$  email
		- $\overline{\phantom{a}}$  web pages
		- $\overline{\phantom{a}}$  file transfer
		- $\overline{\phantom{a}}$  pdf file

## **Other Capabilities**

- grammar checkers
- $\cdot$  thesaurus
- tables
- graphics
- borders
- $\cdot$  lines
- drawing
- outlines
- mail merge
- generating indexes and table of content
- footnotes
- printing envelopes & mailing labels
- & more

### **Most Important Point**

- Let the computer do the work!
- If it's taking you time to do...  $\blacktriangleright$  there is probably an easier way!
- Time-saving Features
	- Centering, headers, automatic page number, automatic table of contents, automatic bibliography, using styles, printing envelops

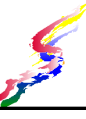

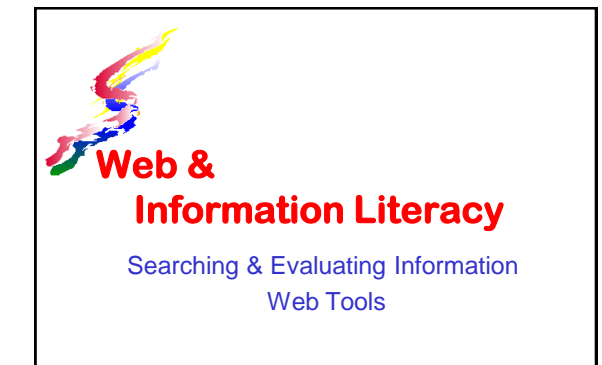

### **What is the Internet**

- ❖ Inter Between
- Net Networks
	- $\geq$  a group of computers which are interconnected together to exchange information
	- $\triangleright$  The Internet is a network that connects computer networks in remote locations together.
- Features
	- Global
	- No one company, institution, government, person owns it
	- $\geq$  Can link many different ways because of the way it was designed
	- $\triangleright$  Provides for decentralized & distributed computing

### **Are Internet & Web the same?**

- ◆ Nope.
- \* The Internet consists of computers, data, protocol that are connected through satellites, cables, wires, and wireless transmitters.
- The Web is a method of accessing information stored on computers throughout the Internet
- ◆ Not everything connected to the Internet is accessible via the Web
	- Some online gaming such as World of Warcraft
	- Some music downloads iTunes software
	- File transfers
	- $\geq$  Businesses & government may have their own software for accessing information

### **Finding Information**

- ❖ Search Engines
	- >Input search terms to find info
	- >Use advance features to narrow search
	- Use specialized indexes
- Deep Web Search
	- Database search that are not searchable by search engines

State library & UH system have list of databases

- Examples:
	- Periodical Indexes: EBSCO
	- Book Searches: Library ebooks
	- Reference indexes

#### **Search Strategies** Consider including in search Who What When Where Why How **❖ Use synonyms** Example: college or university Use quotes to indicate a phrase Use common sense to determine most appropriate search term

## **Advanced Search**

- Use advanced search feature to refine searches
	- File Type (web page, Adobe Acrobat, graphic)
	- **>Date**
	- Domain
	- Language
- Three basic Boolean operands can be used  $\triangleright$ AND
	- $\triangleright$ OR
- **ENOT**

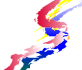

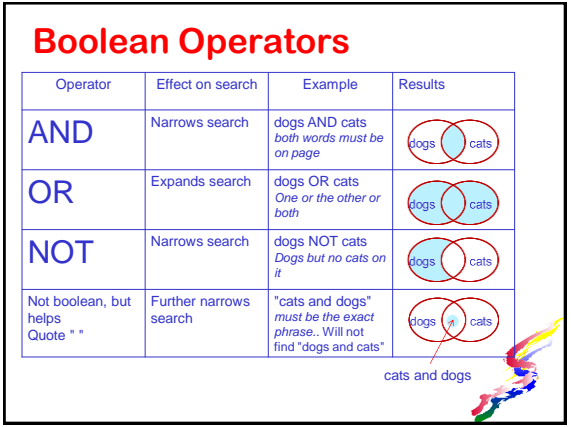

### **Narrow by Domains**

 High Level Domain (end part of a domain name)

- .net network
- $\sqrt{2}$ .com commercial
- .edu educational (usually colleges & universities)
- .gov government
- .org non-profit organization
- $\lambda$ .k12 kindergarten through12th grade
- $>$  .mil military
- Specific domain include full domain name
- Examples: hawaii.edu
	- $\angle$  irs.gov
	- microsoft.com
	- fafsa.ed.gov

### **Finding info on a page**

- Long articles may make it difficult to find the exact information you are seeking
- Use the find feature to find information within a web page or other file
- ❖ CTRL-F will bring up the find box then type in what you are looking for.

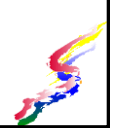

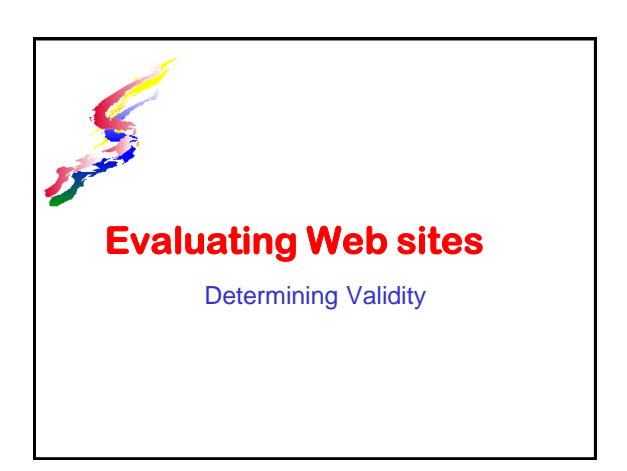

### **Why Evaluate**

- Just because it's published on the Web does not mean it is accurate
- ❖ Anyone can publish anything on the Web no controls or overall publisher who evaluates and confirms content
- **❖ Evaluate** 
	- **≻Sources**
	- Content
	- **>Date**

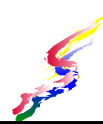

### **Evaluating Sources** Who is publishing the information? **≻Author** Why is the author an authority? What credentials do they have?  $\triangleright$  Publisher  $\overline{\phantom{a}}$  Is the company or organization reputable? What other information is available about publisher? What is the high level domain?

#### **Example** Example of evaluation for my lesson on operating systems: Author: Vanessa Cole Credentials: Instructor of Information Computer Science ▲ over 30 years computer experience. expertise and training to be an authority in this area. Publisher: Windward Community College reputable educational institute.  $\geq$ .edu domain

### **Evaluating Content & Date**

- ❖ Is information accurate and verifiable through other sources?
- ❖ Is a bibliography offered or are references cited?
- ❖ Is the content opinion or fact?
- ❖ Is the purpose clearly stated?
- ❖ How current is the information?
	- 2 year old article about computers is outdated
	- 10 year old article about ancient history is probably not outdated.

### **Example:**

- Example of evaluation for my lesson on operating systems:
- Content: The information is clearly stated and is factual which can be verified through other sources. It does not contain a bibliography, but the author has the authority to write on this subject.
- Date: The content of this website is published within the past two years and is current.

#### **Citing References** ❖ When using your research to write a paper you must ALWAYS cite your references. See MLA or APA style guides for the referencing style you need to use. **❖ Common items needed for reference**  $\Delta$ uthor All content has an author - if no individual author is listed, then a corporate/organization author should be listed. > Date of publication  $\triangleright$  Title Publisher Web address and date accessed

(if website)

### **Cite Reference from Source**

- Citation should be from the actual source NOT the search tool.
	- ≻Do not site Google or Ebsco as your source.
	- $\triangleright$ In Google go to the actual website to find the source citation information.
		- Citation type is most likely *website*
	- Ebsco look at the actual article to find citation information
		- Citation type is most likely *article in a periodical* or *journal article*

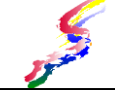

### **Fair Use**

- Be sure quotes are indicated and ALWAYS cite your references.
- Fair use: Freely quote for educational purposes 10% of the full work or 1,000 words whichever is LESS.
	- $\triangleright$  A web page of 100 words you can quote only 10 words.
	- If it is of 100,000 words you can quote only up to 1,000 words.
	- $\triangleright$  If you are quoting more than that, by law you should get permission from the author or publisher.

## **Working with Research Papers**

Let the computer do the work

### **About Research Papers**

- Often research needs to be written up in a paper. This is not only for school, but often in business and other organizations
	- **Evaluations**
	- Business plans
	- Assessments
	- Operating procedures, etc.

### **Use Styles!**

- ❖ It's important to use STYLES to format your paper.
- ❖ Styles allow for consistency and ease of update
- ❖ Heading styles can help create automatic table of contents

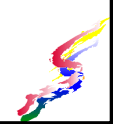

### **Headers & Footers**

- ❖ Headers and footers.
	- $\triangleright$  Headers are at the top of every page
	- Footers are at the bottom of every page
- Can have different headers/footers for odd and even pages
- Can have a different first page

### **Cover pages**

 Cover pages identify information such as title and author

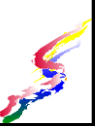

# **Citations & Bibliography**

- Citations & Bibliography use the **insert citation** feature to accurately complete citations for references
- ◆ Inline citations are citations placed immediately following the text. Displays only part of the citation information.
- Automatic bibliography places information from citation tool into the bibliography.
- ❖ ALL PAGES HAVE AUTHORS!  $\triangleright$  If an individual author is not listed, then it is a corporate or organizational author